## 2 インターネットに接続する

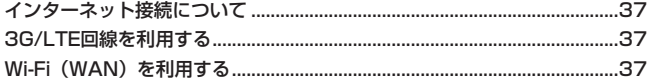

## <span id="page-1-0"></span>**インターネット接続について**

本製品は、さまざまな無線 LAN 対応機器を接続して、インターネット接続が行えるモバイル Wi-Fi ルーターです。

3G/LTE 回線、または無線 LAN を経由して、インターネットと接続できます。

## **3G/LTE回線を利用する**

電源を入れると、3G/LTE 回線経由で自動的にインターネットに接続されます。

- ゲーム機などの無線 LAN 端末を接続できます。 詳しくは[、38 ページ「](#page--1-0)3 無線 LAN 端末を接 続する」を参照してください。
- 3G/LTE 回線を利用するには、EM chip <micro> を本製品に取り付ける必要があります [\(30 ページ](#page--1-1))。

## **Wi-Fi(WAN)を利用する**

自宅や会社などの無線 LAN ルーターまたは公衆無線 LAN サービスを利用して、Wi-Fi による インターネット接続ができます。

- Wi-Fi(WAN)に接続するには、GLO6P 設定ツールで「ネットワーク選択設定」を「Wi-Fi(37 (WAN)優先」にする必要があります。
- 1. GL06P設定ツールを起動 (68 [ページ](#page--1-2)) し、ログインします。
- **2.** 「設定」を選択し、「WAN 設定」を選択します。
- **3.** 「ネットワーク選択設定」を「Wi-Fi(WAN)優先」にし、「適用」を選択し、「続行」を選 択します。
- **4.** 「WAN Network」で接続するアクセスポイントの「接続」を選択し、パスワードを入力 して「接続」を選択します。
	- 選択したアクセスポイントを経由して Wi-Fi(WAN)に接続されます。
	- **注意** 「ネットワーク選択設定」を「Wi-Fi(WAN)優先」に設定している場合、無線 LAN の最大 通信速度が半分になります。